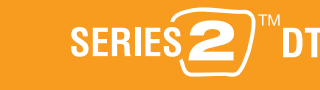

### **On-Screen Menus & the Remote Control**

To navigate the TiVo ® DVR 's on-screen menus, use the remote control 's arrow buttons to move to the option you want, then press SELECT.

The LEFT arrow button often takes you to the previous screen.

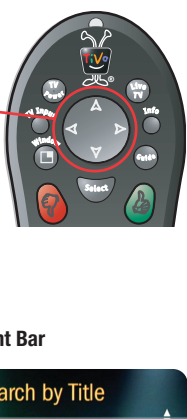

#### **Two Types of On-Screen Arrows**

The arrows that appear beside or near the highlight bar show the directions it can move. For example, on this screen, you could press the RIGHT arrow to highlight Options or the DOWN arrow to highlight "View upcoming episodes."

To Do List

6:00 pm 20 CNN Lany King Live

100 pm 2 KIVU Friends d 6/22 7:30 pm 2 KTVU Seinfeld

44 WNBC Late Night With Cona 1:00 am 22 G4 Anime Unleashed

**Tive** 

#### **Highlight Bar**

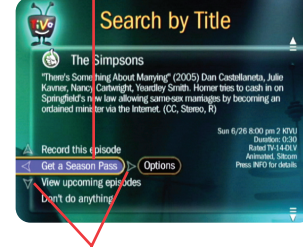

**Arrows near the Highlight Bar**

**Page Up Arrow**

**Page Down Arrow**

When you see page up or page down arrows at the top or bottom of the screen (or a list), press the CHAN UP/DOWN button to jump an entire page at a time.

> $\blacktriangle$ **CHAN UP/DOWN Chan Button**   $\overline{\mathbf{v}}$

> > **Pag<sup>e</sup>**

# TiVo Viewer's Guide

**Discover and enjoy the TiVo ® Service**

**Learn more about your TiVo® Digital Video Recorder** Download from Www.Somanuals.com. All Manuals Search And Download.

## **<sup>T</sup><sup>V</sup> Customize Your TiVo® Remote**

Some buttons on your TiVo remote are programmable:

#### **TV POWER**

**TV INPUT**

**VOLUME & MUTE** (can control sound on your TV or A/V receiver)

**DVR SWITCH** (useful if you have more than one TiVo DVR)

To program your remote, press the TiVo button to go to TiVo Central® and select Messages & Settings, then Settings, then Remote Control. Follow the easy on-screen instructions.

See Chapter 5 of this guide for more on programming the remote.

#### **Inserting Batteries into the Remote Control**

- Hold the remote with the battery door facing you. Slide the door towards you to open it.
- Insert two AA batteries (supplied). Match the  $+$  and  $-$  marks on the batteries to the  $+$  and  $-$  marks in the compartment.

Replace the battery door.

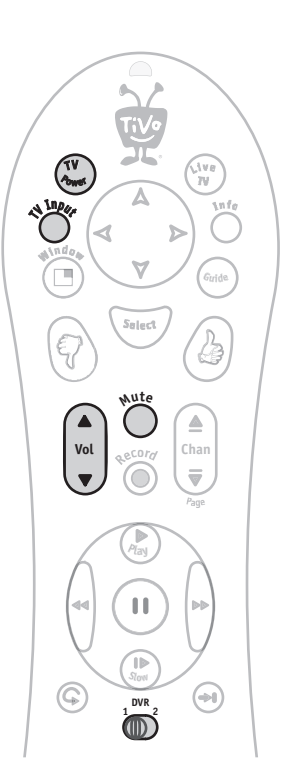

## **Remote Control Tips**

**Program your TiVo remote** to control your TV or A/V receiver. See Customize Your TiVo Remote to the left.

Press the **TiVo button** once to go to the TiVo Central® screen, or twice to go to the Now Playing List—your list of recorded programs.

Press **LIVE TV** to switch between tuners. See page 3 for more about watching live TV with dual tuner.

**Press FORWARD**  $\rightarrow \bullet$  and **BACK**  $\rightarrow$  up to 3 times for 3 speeds. Press a fourth time to resume normal play.

**INSTANT REPLAY**  $\mathbb{Q}^{\circ}$  replays the last 8 seconds of a program.

Press **CLEAR** to delete a title in a list (like the Now Playing list) or to hide things that aren't part of the program you're watching (like the TiVo channel banner).

**INFO** brings up the TiVo channel banner. Press the **RIGHT** arrow to switch among three versions of the banner, each with a different amount of information.

Press **GUIDE** to see the TiVo program guide, then press **INFO** (while the guide is visible) to see Guide Options and change the way channels display, or show only a certain types of programs.

**CHAN UP/DOWN** does more than change the channel—it also pages up or down through lists of programs or menu items.

When you're watching "behind" live TV (for example, if you pause live TV and later resume watching from the paused spot), **ADVANCE**  $(\rightarrow)$ <sup>®</sup> catches you up to the live broadcast. In a recorded program, press it once to jump to the end of the program, then again to jump to the beginning.

If programmed, the **DVR Switch** lets you control two different TiVo® Digital Video Recorders (DVRs) with the same remote. See Chapter 5 of this guide for more on programming the remote.

Download from Www.Somanuals.com. All Manuals Search And Download.

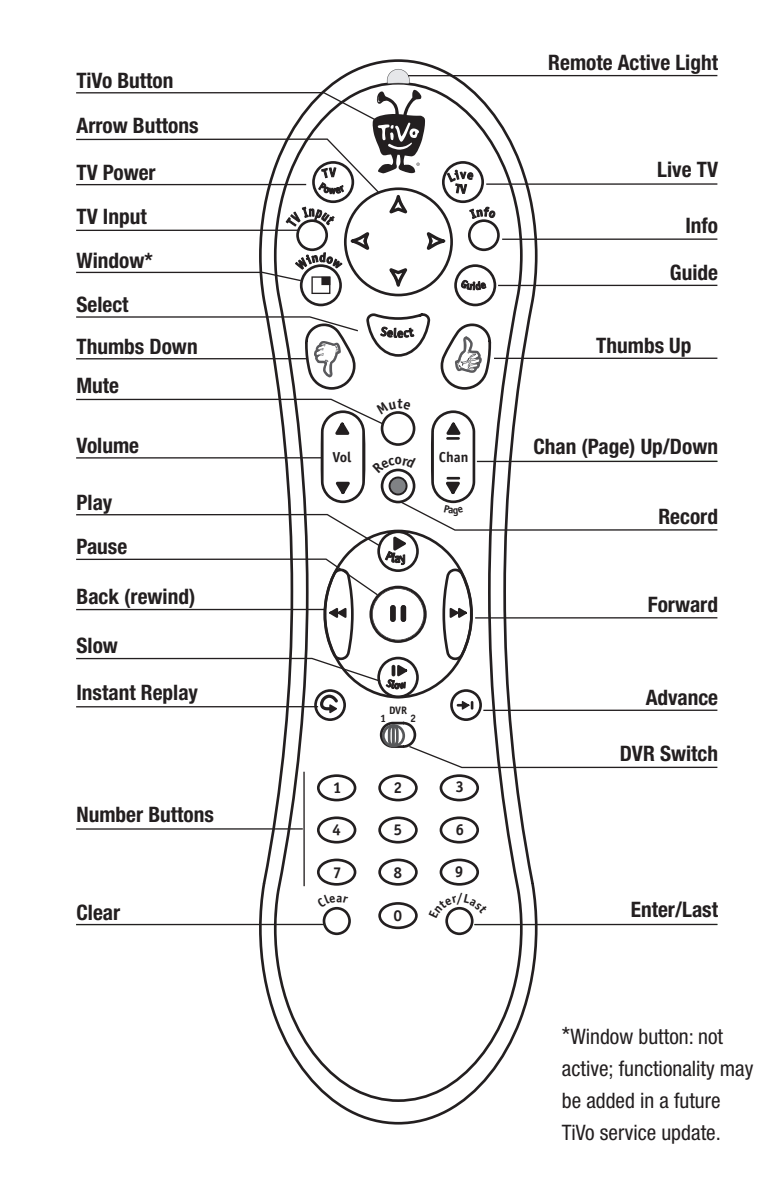

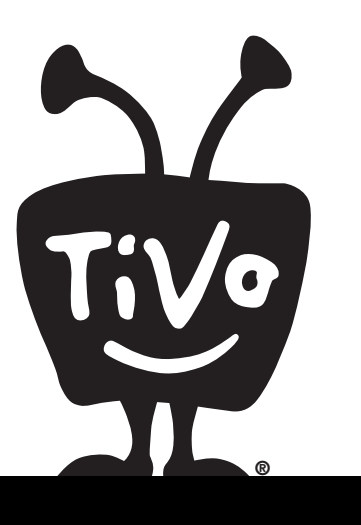

## **Welcome**

This *Viewer's Guide* describes features of the TiVo® service running on the TiVo® brand Series2TM DT Digital Video Recorder.

© 2006 TiVo Inc. Reproduction in whole or in part without written permission is prohibited. All rights reserved. Printed in Mexico.

TiVo, the TiVo logo, TiVo, TV Your Way, TiVo Central, WishList, Season Pass, TiVoToGo, Series2, the Series2 logo, the Advance logo, the Instant Replay Logo, the Thumbs Up logo, the Thumbs Down logo, Overtime Scheduler, Overlap Protection, Ipreview and the sounds used by the TiVo service are trademarks or registered trademarks of TiVo Inc. or its subsidiaries, 2160 Gold Street, P.O. Box 2160, Alviso, CA 95002-2160. All other trademarks are the properties of their respective owners. All rights reserved.

TiVo product and service protected by U.S. Pat. Nos. 5,241,428; 6,233,389; 6,327,418; 6,385,739; 6,490,722; 6,642,939; 6,643,798; 6,728,713; 6,757,837; 6,757,906; 6,792,195; 6,847,778; 6,850,691; D424,577; D435,561; D445,801. Other patents pending.

## **Table of Contents**

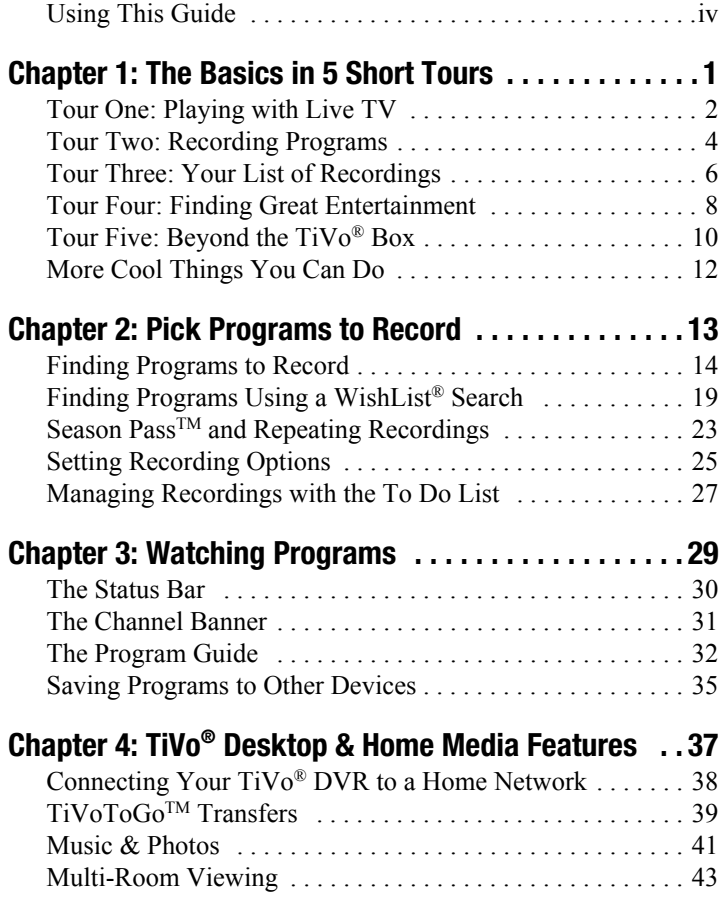

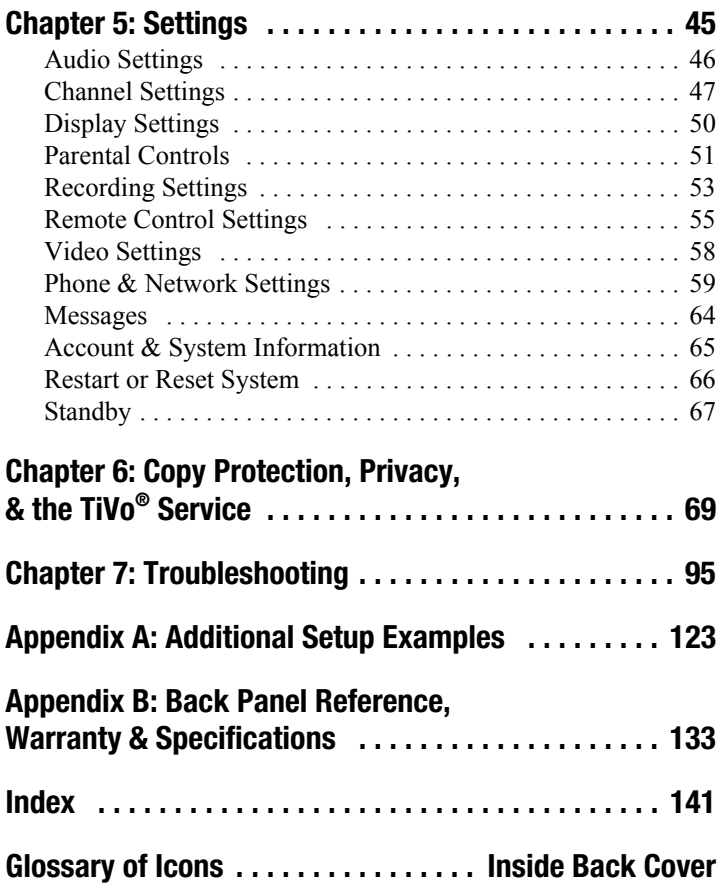

## **Using This Guide**

Thank you for choosing the  $TiVo^{\circledR}$  Series $2^{TM}$  DT Digital Video Recorder (DVR). This *Viewer's Guide* helps you learn about the smart-recording features of the TiVo® service and home networking capabilities of your TiVo DVR.

## Getting Started

Here's what you need to do first:

- **1. Activate the TiVo service.** The TiVo service is what makes your DVR smart. It includes everything from your program listings to Season Pass<sup>™</sup> recordings and WishList<sup>®</sup> searches. If you haven't yet activated, visit www.tivo.com/activate or call 1-877-367-8486.
- **2. Connect your TiVo DVR.** If the TiVo service is the brains, the TiVo DVR is the body. Use the *Start Here* poster to connect the DVR to your TV programming source and your television. You can find more connecting information in Appendix A of this *Viewer's Guide*.
- **3. Complete Guided Setup.** After connecting your DVR, follow the steps in on-screen Guided Setup. This customizes the DVR for your home.
- **4. Take a Tour!** Once you're done with Guided Setup, the **Tours** in Chapter 1 of this guide introduce you to the best features of the TiVo service. You may also find helpful videos already recorded for you on the Now Playing List.

## Basic Terms

If this is your first TiVo DVR, you're about to completely change the way you watch television. When we talk about the TiVo service, here are some terms you should know:

**Live TV.** If you're watching a program as it's being broadcast, you're watching live TV. With the TiVo service, you can pause live TV for up to 30 minutes. When you resume watching, you're "behind" live TV.

**Dual tuner.** A tuner is a device found inside DVRs, TVs, VCRs, cable boxes—anything designed to receive TV signals. A tuner picks one channel to display from all the channels you receive; it "tunes" to that channel. The  $TiVo^{\circledR}$  Series $2^{TM}$  DT is a "dual" tuner" DVR, meaning that it has two tuners inside.

**Program screen.** When you select a program (from the Now Playing List or a list of upcoming programs), you'll see a screen with information about the program and actions you can take.

**Service updates.** From time to time, your DVR may receive updates to the TiVo service including features not described in this guide. Details are always available at [www.tivo.com/guides](http://www.tivo.com/guides).

**Notes and Tips.** In the side columns of some pages in this guide you'll find helpful Notes  $\mathbb{R}^8$  and Tips  $\mathbb{R}^8$ .

If you have any questions or need any help, check out the Troubleshooting in [Chapter 7](#page--1-8). Now, let's start with the first Tour!

Free Manuals Download Website [http://myh66.com](http://myh66.com/) [http://usermanuals.us](http://usermanuals.us/) [http://www.somanuals.com](http://www.somanuals.com/) [http://www.4manuals.cc](http://www.4manuals.cc/) [http://www.manual-lib.com](http://www.manual-lib.com/) [http://www.404manual.com](http://www.404manual.com/) [http://www.luxmanual.com](http://www.luxmanual.com/) [http://aubethermostatmanual.com](http://aubethermostatmanual.com/) Golf course search by state [http://golfingnear.com](http://www.golfingnear.com/)

Email search by domain

[http://emailbydomain.com](http://emailbydomain.com/) Auto manuals search

[http://auto.somanuals.com](http://auto.somanuals.com/) TV manuals search

[http://tv.somanuals.com](http://tv.somanuals.com/)